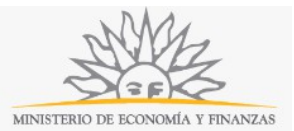

# **Renuncia de Cotitularidad de Agencias de Quinielas o Loterías | Ministerio de Economía y Finanzas: Descripción**

Dar de baja como titular de una Agencia de Loterías o Quinielas.

### **¿Qué requisitos previos debo cumplir para la realización del trámite?**

Esta información se encuentra disponible en la web tramites.gub.uy.

Para acceder a la misma ingresar en el siguiente enlace: https://tramites.gub.uy/ampliados?id=4062.

# **¿Qué requerimientos necesito para poder realizar este trámite en línea?**

Este trámite puede ser realizado por Titulares de Agencia de Loterías o Quinielas que deseen darse de baja.

# **¿Cuáles son los pasos que debo seguir para realizar este trámite en línea?**

La información requerida es ingresada en 3 pasos: Datos del solicitante, Datos de la solicitud, Confirmación.

#### **Paso 1: Datos del Solicitante**

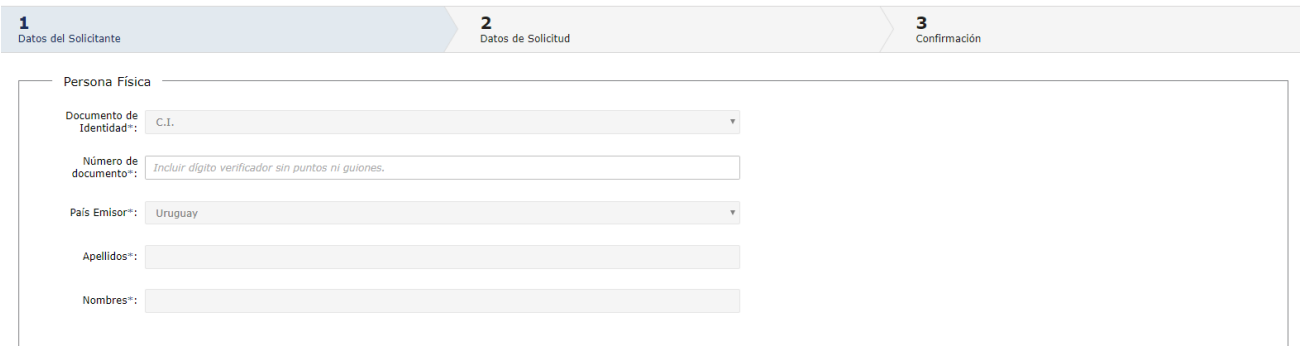

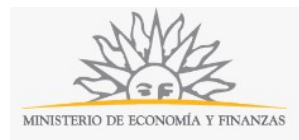

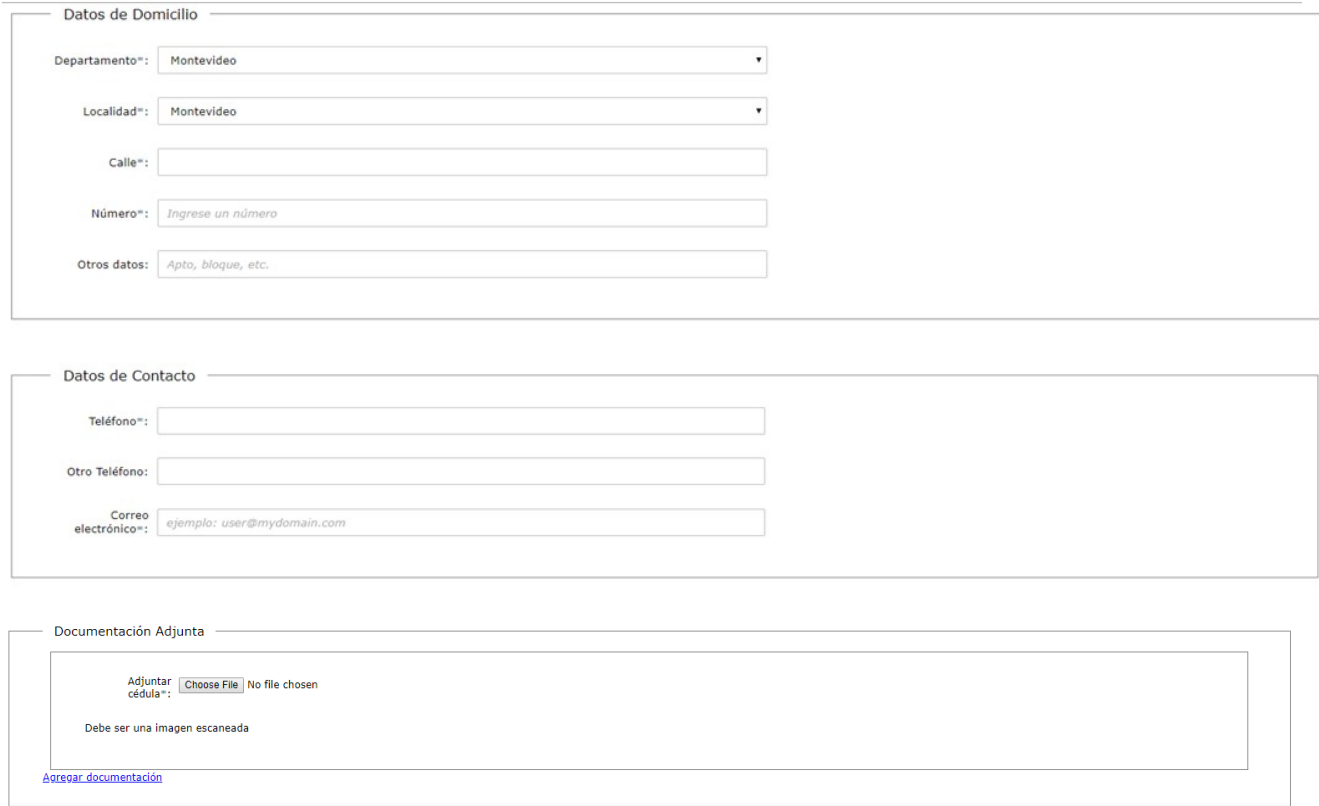

Continuar al paso siguiente >>

Recuerde que los campos con asterisco (\*) son obligatorios.

En el bloque de *Persona Física*, usted deberá ingresar los datos del solicitante. Deberá ingresar el Número de documento de identidad *(incluir dígito verificador, sin puntos ni guiones).* El sistema realizará una validación automática con DNIC y devolverá el *País* Uruguay por defecto y los *Apellidos* y *Nombres*. Estos campos no son editables.

En el bloque *Datos de Domicilio* deberá seleccionar opción de lista desplegable el *Departamento* y la *Localidad*. Una vez ingresados estos datos deberá completar *Calle y Número*.

En el bloque *Datos de Contacto* deberá ingresar *Teléfono*, *Otro Teléfono alternativo* si lo desea y el *Correo electrónico*. Ejemplo: [usuario@dominio.com.](mailto:usuario@dominio.com) **Tenga en consideración que las comunicaciones correspondientes se enviarán a este correo.** 

En el último bloque, usted deberá adjuntar la imagen escaneada o foto digital de su documento. Podrá agregar hasta 2 documentos.

Para continuar deberá seleccionar *Continuar al paso siguiente*.

#### **Paso 2: Datos de la Solicitud**

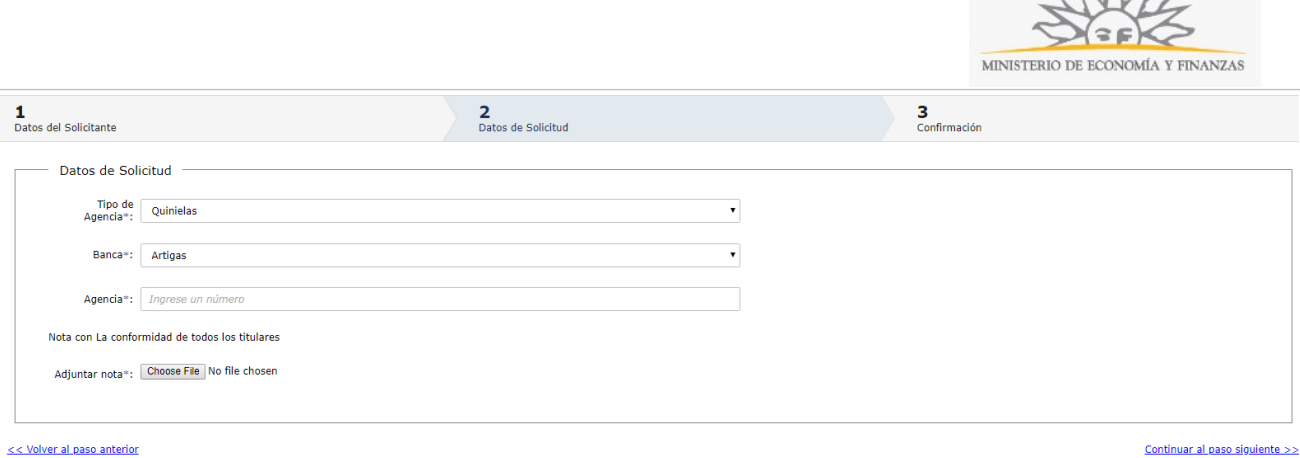

When

Recuerde que los campos con asterisco (\*) son obligatorios.

En este paso usted deberá seleccionar el *Tipo Agencia* de lista desplegable:

- Quinielas
- **Loterías**

A continuación deberá seleccionar *Banca* de una lista desplegable y completar el campo *Agencia* y adjuntar *nota con la conformidad de todos los titulares*.

Tendrá la opción de *Volver al paso anterior* o de *Continuar al paso siguiente*.

#### **Paso 3: Confirmación**

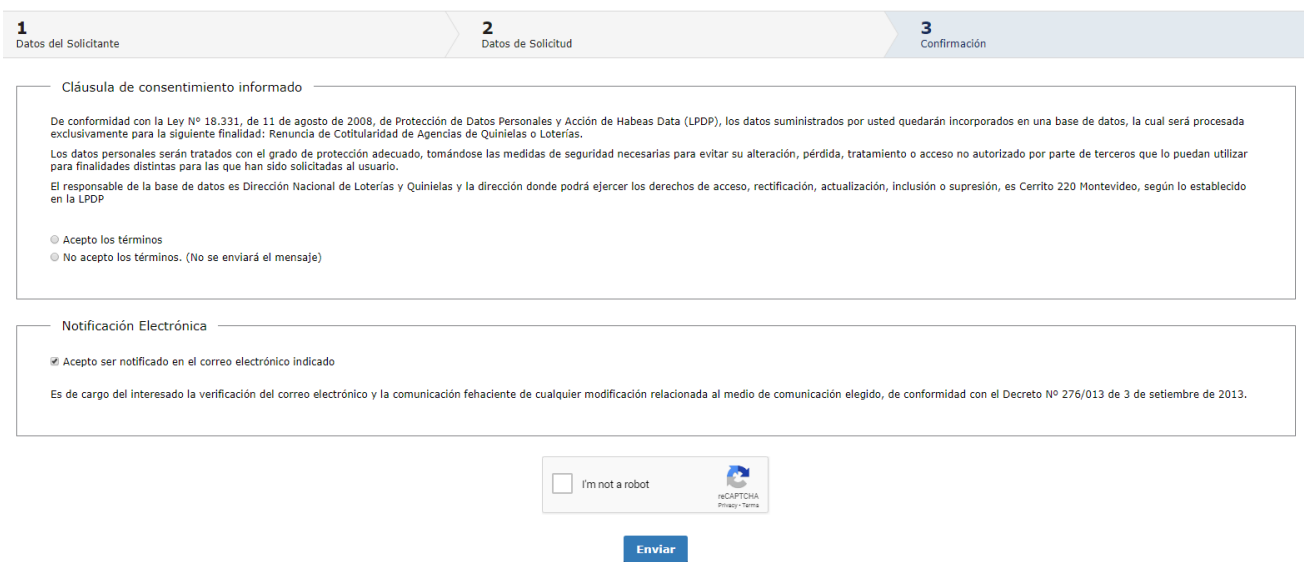

En este paso usted deberá aceptar los términos de la cláusula de consentimiento informado; si no acepta dichos términos la información ingresada no será enviada al organismo. Además, deberá marcar que acepta ser notificado en el correo electrónico indicado. En caso de no aceptar, deberá concurrir de forma presencial al organismo a efecto de vistas y notificaciones. Marque la opción "No soy un robot" y haga click en el botón Enviar.

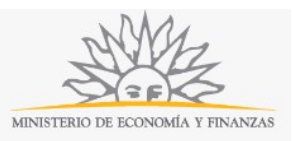

Si usted ingresó correctamente todos los datos requeridos, la información será enviada al organismo y recibirá un mail en la casilla de correo ingresada en los datos para comunicaciones. Si usted no ingresó correctamente la información se le solicitará que complete los espacios requeridos que aparecerán marcados en rojo en el formulario.

## **¿Dónde puedo realizar consultas?**

En el organismo:

- En forma telefónica a través del 2916 7089 de lunes a viernes de 9:30 a 16:00 horas.
- En forma presencial de lunes a viernes de 09:30 a 16.00 horas en Cerrito 220, planta baja, Secretaría General.

En los canales de Atención Ciudadana:

- En forma telefónica a través del 0800 INFO (4636) o \*463.
- Vía web a través del mail: [atencionciudadana@agesic.gub.uy](mailto:atencionciudadana@agesic.gub.uy) .
- En forma presencial en los Puntos de Atención Ciudadana, ver direcciones en [www.atencionciudadana.gub.uy](http://www.atencionciudadana.gub.uy/) .

# **¿Cómo continúa el trámite dentro del organismo una vez iniciado en línea?**

El trámite será recepcionado por el área de secretaría de la Dirección Nacional de Loterías y Quinielas.